# **Der GD-04K Universal-GSM-Kommunikator und -Controller**

Der GD-04K ist ein universell einsetzbarer GSM-Kommunikator. Er steuert auf Entfernung unterschiedliche Geräte und/oder erzeugt Statusberichte über die Geräte. Die Steuerung kann per SMS-Befehl oder Einwahl erfolgen. Das Modul ist mit 2 Stromausgängen mit Status- oder Impulsreaktion ausgestattet. Für die Statusüberwachung verfügt das GD-04K-Modul über vier Eingangsklemmen, die auf Erdung reagieren (Anschluss an GND-Klemme). Die Aktivierung / Deaktivierung einer Eingangsklemme kann per SMS, Einwahl oder eine Kombination dieser beiden Möglichkeiten an bis zu 100 autorisierte Telefonnummern gemeldet werden. Der GD-04K kann zusätzlich um einen GD-04A-Back-up-Akku ergänzt werden, der die Stromversorgung des Moduls sicherstellt, wenn das Modul vom Stromnetz getrennt wird. Das Modul kann mithilfe des USB-Kabels oder aus der Ferne über einen PC mit installierter GD-Link 2.1.0-Software (oder neuere Version) konfiguriert werden. Die Konfiguration ist ebenfalls über eine Programmier-SMS möglich.

# **1. Verwendung des GD-04K**

Das GD-04K-Modul nutzt vier Eingänge (A – D) für SMS-Berichte (optional Einwählen) an vordefinierte Telefonnummern. Es verfügt außerdem über 2 Leistungsrelaisausgänge mit Steuerungsmöglichkeiten durch vordefinierte SMS oder durch Einwählen in Übereinstimmung mit den Einstellungen von autorisierten Nummern oder von beliebigen (nicht autorisierten) Nummern.

Relaissteuerung:

- − per SMS-Anforderung, die unabhängig für die Aktivierung/Deaktivierung jedes einzelnen Relaisausgangs voreingestellt werden kann. Beide Relais können im *Status-* oder *Impuls-Modus* betrieben werden. Der Modus kann in den Einstellungen ausgewählt werden. Im *Impuls-Modus* schaltet der Ausgang abhängig von einem Aktivierungsbefehl in einem Intervall zwischen 1 Sekunde und 10 Stunden.
- − Einwahl. Beide Relais (X und Y) können per Einwahl von einer bekannten Telefonnummer gesteuert werden. Bis zu 100 Nummern können im Kommunikator gespeichert werden. Der GD-04K nimmt eingehende Anrufe nicht an, sondern verifiziert nur die Telefonnummer des Anrufers. Wenn die Telefonnummer des Anrufers autorisiert ist, wird der Anruf abgewiesen und das Relais wird nach Bedarf aktiviert/deaktiviert (wenn die Impulsreaktion für eine vordefinierte Zeit eingestellt ist).
- − Einwahl mit eingeschränkter Nutzung. Bei der Eingabe autorisierter Telefonnummern kann ebenso eine Nutzungsbeschränkung für jede der Nummern festgelegt werden. Wenn der Grenzwert einer vordefinierten Nummer erreicht wird, werden alle weiteren Anrufe ignoriert. Eine erneute Aktivierung kann nur von einem Administrator genehmigt werden (per SMS). Diese Funktion ist als Abonnementfunktion für den Zugang zu Garagen u.ä. geeignet.

### Eingangsstatusbericht:

- − Senden eines SMS-Berichts, wenn einige der Eingänge (A D) aktiviert/deaktiviert sind (an GND angeschlossen/von GND getrennt). Die gemeldeten Texte können für jeden Eingang einzeln bearbeitet werden. Eine SMS kann an alle im Kommunikator gespeicherten Telefonnummern gesendet werden. Für höhere Warnmeldungen kann auf den SMS-Bericht ein Anruf der Nummern, an die SMS-Berichte versendet werden, folgen.
- Statusüberwachung. Mit dem SMS-Befehl "STATUS" kann der Status aller Ein- und Ausgänge nach Bedarf überprüft werden. Auf diese Art ist es beispielsweise möglich, den Status angeschlossener Geräte zu überprüfen, bei denen keine Meldung über jede Statusänderung notwendig ist.

*Achtung: Der GD-04K ist nicht als Sicherheitsvorrichtung zum Schutz von Räumlichkeiten ausgelegt und zertifiziert.*

# **2. Ger**ä**tebeschreibung**

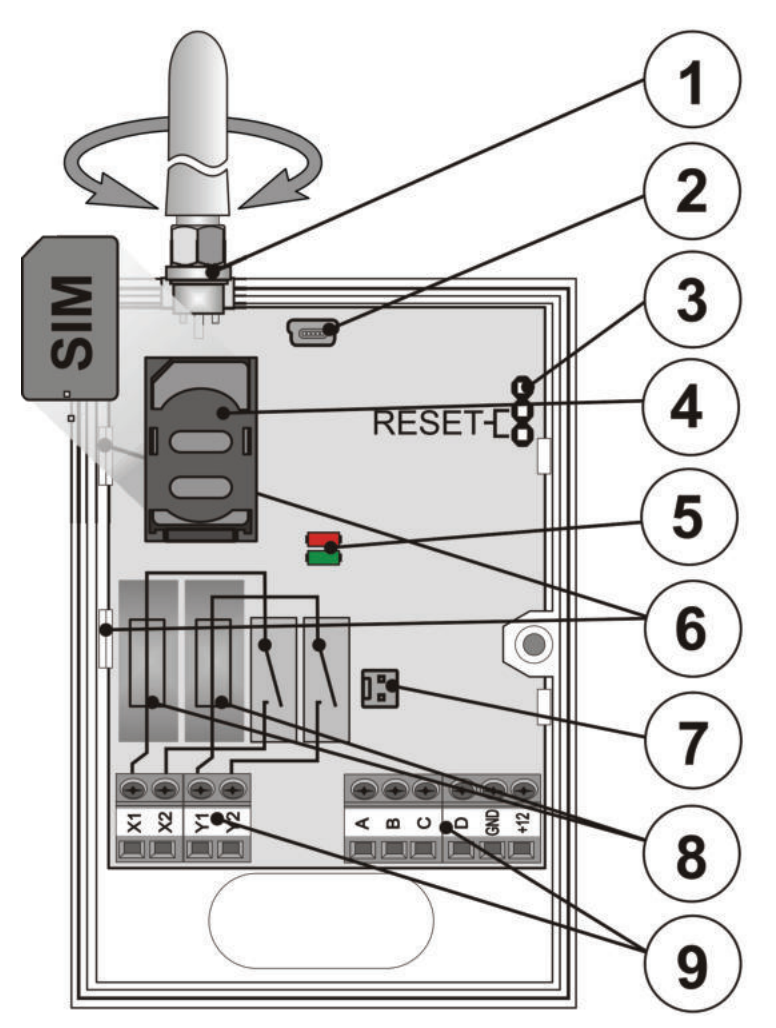

*Abbildung 1: 1 – GSM-Antenne; 2 – Mini-USB-Anschluss für den Anschluss an einen PC; 3 – Reset-Jumper; 4 – SIM-Kartensteckplatz; 5 – LED-Anzeigen; 6 – Flexible Klammern; 7 – Anschluss für Back-up-Akku – GD-04A-Gehäuse; 8 – Ausgangsrelaissicherungen; 9 – Ein-/Ausgangs- und Powerklemmen*

Klemmenbeschreibungen:

#### Niederspannungsklemmen:

**+12 V** Klemme für 12-V-DC-Anschluss von mitgeliefertem Adapter (oder einer anderen Stromversorgung, die Strom mit einer Stärke von mindestens 0,5 A liefert)

# **GND** Die gemeinsame Klemme für Eingänge A, B, C, D und GND für 12 V

### **A, B, C, D** Eingangsklemmen:

- − Eingänge reagieren auf Anschluss an/Trennung von GND-Klemme.
- − Alle Eingänge verfügen über ihren eigenen Zeitfilter (von 0,5 bis 10 Std.)
- − Es kann maximal eine Spannung von 30 V von einem externen Gerät an die Eingangsklemmen (A – D) angeschlossen werden.
- − Jeder Eingang kann einzeln benannt werden. Aktivierung/Deaktivierung der Eingänge wird an die vordefinierten Telefonnummern gemeldet und in dem Ereignisverlauf aufgezeichnet. Es können bis zu 384 Ereignisse mit Informationen über Aktivierung/Deaktivierung der Eingänge einschließlich der Quelle jedes Ereignisses (wer/was es verursacht hat) gespeichert werden.

#### Powerklemmen:

- X1, X2 (RELAIS X) KEIN Kontakt des Leistungsrelais, 230 V/2,5 A.
- Y1, Y2 (RELAIS Y) KEIN Kontakt des Leistungsrelais, 230 V/2,5 A.

#### LED-Anzeigen:

Rot zeigt eingehende Aktivitäten des GSM-Moduls an

Grün zeigt ausgehende Aktivitäten des GSM-Moduls + RESET an

#### Gemeinsame Eigenschaften:

- − Beide Ausgänge (X und Y) können für einen vordefinierten Zeitraum in einem Intervall von 1 Sekunde bis 10 Stunden (Impuls) oder dauerhaft unabhängig eingeschaltet werden.
- − Beide Relais sind in Übereinstimmung mit 4-kV-Sicherheitsanforderungen von Isolationen galvanisch getrennt.
- − Beide Ausgänge (X und Y) sind gegen Stromausfälle gesichert, sofern das Back-up-Gehäuse verwendet wird.

# **3. Installation und Ersteinrichtung**

- 1. Wählen Sie unter Beachtung der GSM-Signalstärke einen geeigneten Ort für die Installation des Kommunikators.
- 2. Die Hauptplatine des Kommunikators kann einfach durch Drücken der flexiblen Klammern (6) gelöst werden, wenn Sie die vordere Abdeckung öffnen.
- 3. Bringen Sie das hintere Kunststoffteil an dem ausgewählten Ort an.
- 4. Legen Sie die Hauptplatine wieder in das hintere Kunststoffteil.
- 5. Stecken Sie die SIM-Karte ein. Die Ausrichtung der SIM-Karte ist auf der Hauptplatine eingezeichnet (siehe Kapitel 8. SIM-Karte und Verwendung).

*Hinweis: Die GSM-Antenne darf nicht durch Metallobjekte versperrt sein. Die Originalantenne kann durch eine externe Antenne für GSM-Band 900/1800 MHz ersetzt und bei Bedarf mit einem SMA-Anschluss mithilfe eines Koaxialkabels mit 50 Ω Impedanz ausgestattet werden.*

5. Verbinden Sie die Ein-/Ausgangs- und Stromdrähte mit den Klemmen des Kommunikators.

Stromversorgung: Schließen Sie den mitgelieferten Stromadapter an die +12-V- und GND-Klemmen an (der mit einem grauen Streifen versehene Draht ist für die +12-V-Klemme vorgesehen). Falls ein anderes Netzteil verwendet wird, muss es mindestens 12 V DC und eine Stromstärke von mindestens 500 mA bereitstellen. Schalten Sie den Kommunikator noch nicht ein.

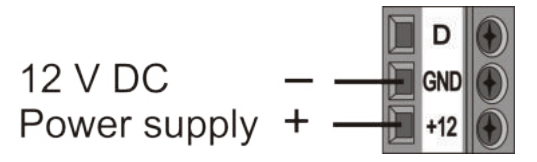

Relaisausgangskontakte: Diese Kontakte werden an die mit X1, X2 und Y1, Y2 beschrifteten Klemmen angeschlossen. Jeder Ausgang ist durch eine 5-A-Sicherung geschützt. Beispiel: Glühlampenkontrolle durch Relais Y:

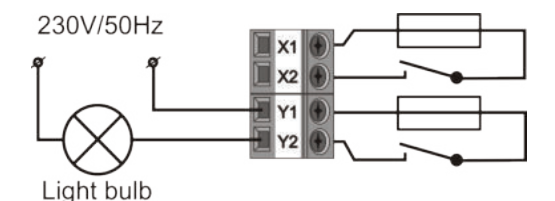

Eingangsklemmen: beschriftet mit A – D, reagieren auf Anschluss an/Trennung von GND-Klemme (und senden eine SMS). Beispiel: ein an Eingangsklemme A angeschlossener Schalter:

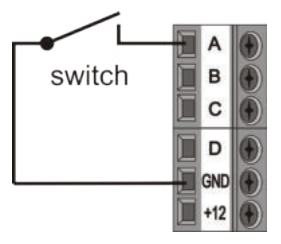

# **4. Das Back-up-Geh**ä**use des GD-04A**

Bei Stromausfall liefert ein optionales GD-04A-Modul (ein Back-up-Akku befindet sich innerhalb des größeren Gehäuses) Strom für 12 bis 24 Stunden. Die genaue Zeit hängt von der GSM-Signalstärke ab (je stärker das Signal, desto geringer der Verbrauch des Geräts).

- − Der zweipolige Anschluss (7) des GD-04K-Moduls dient der Verbindung des Back-up-Gehäuses.
- − Der eingebaute Akku wird durch das Hauptgerät aufgeladen und ist nach etwa 72 Stunden vollständig geladen.
- − Das Back-up-Modul versorgt nur den GD-04K-Kommunikator und dessen Ausgangsrelais mit Strom. Es versorgt keine externen Geräte, die an die +12-V-Klemme angeschlossen sind.
- − Das GD-04K-Modul sendet die SMS-Meldung "AUSFALL DER STROMVERSORGUNG" im

Fall eines Stromausfalls oder einer Trennung nach 30 Minuten und "STROMVERSORGUNG

WIEDERHERGEST.", wenn die Stromversorgung nach 5 Minuten wiederhergestellt ist, an alle eingetragenen Telefonnummern (siehe Kapitel 6. Einstellungen). Beide Texte können bearbeitet werden.

Wenn der Back-up-Akku leer ist, wird das Modul deaktiviert (beide Relais werden ausgeschaltet). Wenn die Stromversorgung wiederhergestellt ist, wird der vorherige Status der Relais wiederhergestellt und der Back-up-Akku wird geladen.

# **5. Erstes Einschalten**

- 1. Schalten Sie das Gerät ein. Die rote LED beginnt zu blinken. Das bedeutet, dass sich das Modul ins GSM-Netzwerk einwählt (ist dies nicht der Fall, überprüfen Sie den Stromanschluss).
- 2. Die rote LED-Anzeige geht aus, wenn sich das Gerät ins GSM-Netzwerk eingewählt hat (dies dauert für gewöhnlich 1 Minute). Falls sie weiterblinkt, besteht ein Problem, dass das Einwählen verhindert (schalten Sie das Gerät aus und überprüfen Sie, ob die SIM-Karte ordnungsgemäß eingesteckt ist, ob sie aktiviert wurde und ob die GSM-Signalstärke ausreichend ist).
- 3. Senden Sie den SMS-Befehl STATUS von Ihrem Mobiltelefon an die in den GSM-Kommunikator eingesteckte SIM-Karte.
- 4. Der Kommunikator antwortet mit einer SMS wie dieser: STATUS: A0,B0,C0,D0,X0,Y0, GSM:80%, Vcc:12.1V. Das bedeutet, dass alle Eingänge und beide Relaisausgänge deaktiviert/ausgeschaltet sind, die GSM-Signalstärke 80 % beträgt und die Netzspannung 12,1 V beträgt. Die Antwortgeschwindigkeit hängt vom aktuellen Datenverkehr des GSM-Netzwerks ab. Erfolgt keine Antwort, überprüfen Sie, ob der Text "STATUS" richtig geschrieben und an die richtige Telefonnummer gesendet wurde.

# **6. Einstellungen**

### **6.1. Lokale Einstellungen mit einem PC**

Die bequemste Art, den GD-04K einzurichten, ist die Einrichtung mit einem Computer und der GD-Link 2.1.0-Software (oder neuere Version), in der die Einstellungen geladen, geändert und für späteren Gebrauch gespeichert werden können. Die Programmiersoftware steht unter [www.jablotron.com](http://www.jablotron.com/) im Abschnitt *Download / Software* zum kostenlosen Download zur Verfügung. Die Software erfordert Windows XP oder ein aktuelleres Betriebssystem. Befolgen Sie während der Installation die Anweisungen im Installationsleitfaden. Sobald die Installation abgeschlossen ist, wird eine Verknüpfung zur GD-Link 2.1.0-Software auf dem Desktop erstellt.

Neben der Einrichtung des GD-04K-Moduls kann die Software auch für Firmware-Upgrades genutzt werden. Bei bestehender Internetverbindung prüft GD-Link Version 2.1.0 (oder höher), ob eine neue Version von GD-Link verfügbar ist. In diesem Fall wird unmittelbar eine Aktualisierung vorgeschlagen (optionale Einstellung). Die aktuelle Firmware, die ebenfalls Teil des GD-Link-Pakets ist, wird ebenfalls heruntergeladen. Sobald der GD-04K mit dem PC verbunden wird, wird ein automatisches Upgrade vorgeschlagen. Damit wird die Kompatibilität der Software mit dem PC sichergestellt und die Firmware in der GSM-Wählvorrichtung bleibt auf

dem aktuellsten Stand. Ein Firmware-Update kann durch Klicken auf die Option *Gerät / Firmware aktualisieren* auch manuell durchgeführt werden.

#### Verbindungsvorgang:

- − Verbinden Sie einen PC über das mitgelieferte USB-Kabel mit miniUSB-Anschluss (2) mit der Hauptplatine des Kommunikators.
- − Starten Sie die Software GD-Link 2.1.0 (oder aktuellere Version).

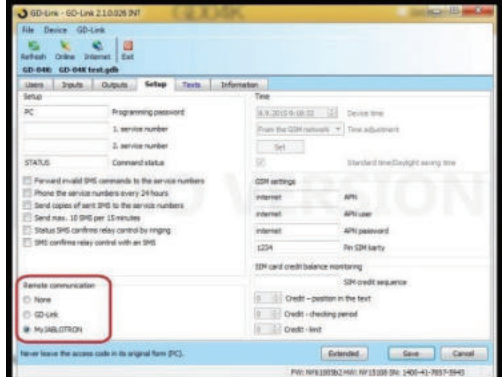

*Abbildung 2*

- − Die erforderliche Aktion im ersten Fenster kann gemäß Einstellungen ausgewählt werden oder der Kommunikator wird automatisch verbunden.
- − Falls die Einstellung offline ohne verbundenen GD-04K geändert wird, klicken Sie auf die Schaltfläche "Online" in der oberen Werkzeugleiste, um online zu gehen, wenn das Gerät verbunden wird.

Die Software beinhaltet 7 Registerkarten:

- Benutzer Registerkarte zum Einrichten von bis zu 100 Benutzern mit Telefonnummern, Berichten und Steuerberechtigungen.
- Eingänge Registerkarte, in der alle Parameter in Bezug auf Eingänge A, B, C, D konfiguriert werden können, bspw. Texte für SMS-Meldungen usw.
- Ausgänge Registerkarte, in der alle Parameter in Bezug auf die Ausgänge X und Y konfiguriert werden können, bspw. Texte für die Steuerung der Ausgänge, Reaktionen usw.
- Einstellungen Registerkarte mit erweiterten Einstellungen für den Kommunikator, beispielsweise Service-Telefonnummern, Guthabenabfrage für Prepaid-SIM-Karten usw.
- Texte Registerkarte zum Bearbeiten von Systemtexten, die per SMS gemäß Benutzeranforderungen versendet werden. Information Registerkarte mit Produktionscodes und Registrierungscode. Der Registrierungscode wird für den Fernzugriff über GD-Link 2.1.0 (oder höher) benötigt.

Ereignisse Zeigt den Ereignisverlauf mit Erstelldatum und Quelle des Ereignisses an.

*Hinweis: Für detaillierte Beschreibungen aller Optionen bietet die Software Tooltips. Diese werden eingeblendet, wenn Sie den Cursor über einen beliebigen Parameter halten.*

### **6.2. Fern-Zugriff mit einem PC**

Der GD-04K kann auch über das Internet mithilfe von GD-Link 2.1.0 (oder höher) parametriert werden. Dafür müssen Sie den Registrierungscode und die Telefonnummer der im Kommunikator verwendeten SIM-Karte kennen (Abbildung 3). Klicken Sie zum Herstellen einer Fernkommunikation mit einem Gerät auf die Schaltfläche "Internet" in der oberen Werkzeugleiste der Software.

Um den Fern-Zugriff einzurichten und nachfolgende Einstellungen mithilfe der GD-Link-Software vorzunehmen, muss eine der folgenden Optionen aktiviert werden. Gehen Sie zu Einstellungen → Fernkommunikation) und stellen Sie GD-Link oder MyJABLOTRON ein (siehe Abbildung 2).

*Warnung: Während des Fernzugriffs über GD-Link 2.1.0 werden GPRS-Daten ausgetauscht, die Ihnen von Ihrem GSM-Anbieter möglicherweise in Rechnung gestellt werden. Prüfen Sie deshalb vor der Durchführung des Fern-Zugriffs die Preisdetails Ihres GSM-Anbieters für GPRS-Datenaustausch.*

Mit der Ferneinrichtung können alle Parameter so eingestellt werden, als wären Sie lokal über ein USB-Kabel verbunden.

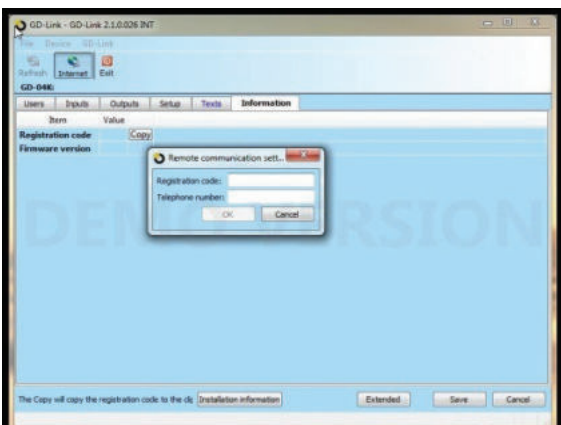

*Abbildung 3* 

# **6.3. Ferneinrichtung mithilfe der Anwendung MyJABLOTRON**

Die vollständige Programmierung der GD-04K-GSM-Moduloptionen ist ebenfalls über die Anwendung MyJABLOTRON möglich. Gehen Sie für die Einrichtung zu Einstellungen  $\rightarrow$  Konfiguration (Abbildung 4).

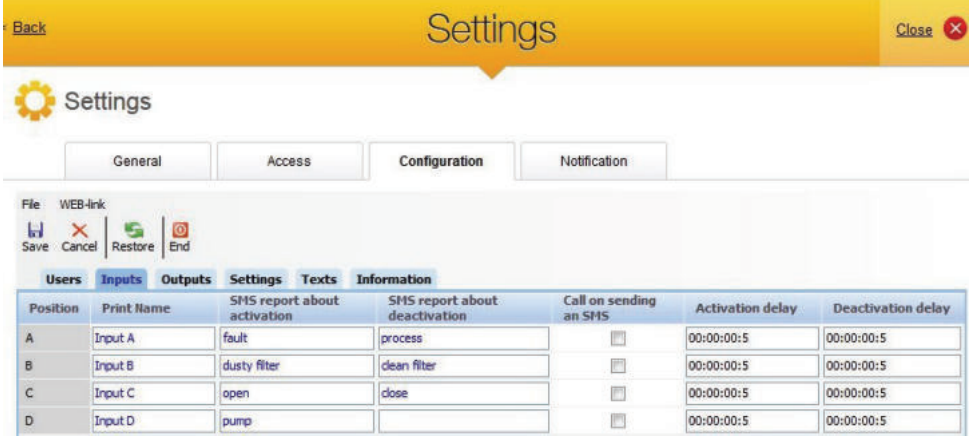

### *Abbildung 4*

Die Web-Anwendung MyJABLOTRON ist kostenlos erhältlich. Der Zugriff auf MyJABLOTRON (Geräteregistrierung und Kontoerstellung) kann durch den Benutzer selbst oder durch die beauftragte Firma, die das GD-04K-Modul installiert hat, durchgeführt werden.

#### **Registrierungsvorgang:**

- 1. Öffnen Sie die Fernkommunikationseinstellungen in der GD-Link-Software und wählen Sie den Parameter MyJABLOTRON (siehe Abbildung 2).
- 2. Gehen Sie auf [www.jablotron.com](http://www.jablotron.com/) und wählen Sie MyJABLOTRON.
- 3. Klicken Sie auf "Neues Gerät aktivieren" unten auf der Seite. Damit wird ein Registrierungsassistent gestartet.
- 4. Fahren Sie fort und befolgen Sie die Anweisungen.

Während der Registrierung können Sie sich mit einem bereits existierenden Konto einloggen oder ein neues Konto erstellen.

### **6.4. Fern-Einrichtung mithilfe der Einrichtungs-Webseite**

Das GD-04K-Modul kann ebenfalls mit limitierten Optionen über die Einrichtungs-Webseite [david.jablotron.cz/gd-04/](http://david.jablotron.cz/gd-04/) programmiert werden. Hier können Sie die grundlegenden Parameter eingeben und diese Einstellungen an den Kommunikator senden. Rot markierte Optionen werden vom GD-04K nicht unterstützt.

Mit der Einrichtungsseite können Sie neue Einstellungen senden, allerdings ist es nicht möglich, eine aktuelle Einstellung aus einem Gerät auszulesen. Deshalb empfehlen wir dringend, dass Sie die zum Senden an den GD-04K bereiten Einstellungen speichern, bevor Sie die Webseite verlassen ("Alle Einstellungen im Computer speichern -> Speichern").

Wenn der Kommunikator eine neue Einstellung empfängt, wird ein WERKS-RESET durchgeführt und die Einstellung hochgeladen. Alle nicht ausgefüllten Programmieroptionen werden gelöscht. Deshalb ist es immer erforderlich, alle benötigten Optionen auszufüllen, und nicht nur die zu ändernden. Die beste Art, den GD-04K zu programmieren, ist die Software GD-Link 2.1.0 und höher, siehe Kapitel 6.2.

Die grundlegenden Funktionen des GD-04K können auch per SMS programmiert werden, zum Beispiel:

### **PC, ARX, HEIZUNG AN , DRX, HEIZUNG AUS**

Dabei bedeutet:

- **PC** ist das Passwort, mit dem jede Programmier-SMS beginnen muss (das Standardpasswort ist PC und kann geändert werden, 2-30 Zeichen, keine Sonderzeichen)
	- **,** ist ein Komma, das jeden Befehl oder jede Befehlsform trennt
- **ARX** ist die Anweisung, Relais X EINzuschalten, gefolgt von einem Komma
- **DRX** ist die Anweisung, Relais X AUSzuschalten, gefolgt von einem Komma

Diese Programmier-SMS richtet das Ein-/Ausschalten des Relais X durch die SMS-Befehle "HEIZUNG AN" und "HEIZUNG AUS" ein.

Eine Übersicht aller programmierbaren Befehle finden Sie in Tabelle 1 (am Ende dieser Bedienungsanleitung).

### Richtlinien für die Verwendung von Konfigurations-SMS:

- 1. Wenn Sie mehr als eine Programmier-SMS senden möchten, muss jede SMS mit einem gültigen Passwort beginnen.
- 2. In einer Programmier-SMS können mehrere Befehle enthalten sein. Das Gerät kann "lange SMS" verarbeiten. Das bedeutet, dass eine Programmier-SMS aus bis zu 2400 Zeichen (ohne Sonderzeichen) oder 1050 Zeichen (mit Sonderzeichen) bestehen kann.
- 3. Jeder Befehl muss durch ein Komma getrennt sein. Am Ende der Befehlszeile darf kein Komma stehen.
- 4. Leerzeichen in Programmier-SMS werden ignoriert. Davon ausgenommen sind Leerzeichen in programmierten Texten.
- 5. Wenn eine Programmier-SMS empfangen und verarbeitet wird, antwortet der GSM-Kommunikator mit PROGRAMMIERUNG OK (dieser Text kann bearbeitet werden).
- 6. Wenn der GSM-Kommunikator einen Syntaxfehler in der empfangenen SMS findet, antwortet er mit FEHLER PROGRAMMIERUNG (dieser Text kann bearbeitet werden) und sendet die ungültige Syntax an den Absender zurück. Alle gültigen Befehle werden ausgeführt. Der nicht erkannte Teil der Texte wird ignoriert.
- 7. Es wird kein Unterschied zwischen Groß- und Kleinbuchstaben gemacht.
- 8. Sonderzeichen werden nicht erkannt.
- 9. Nachdem eine Programmier-SMS empfangen wurde, schaltet der GD-04K beide Relais (X und Y) aus.

# **7. Fernbedienung**

# **7.1. Relais-Fernbedienung mit der Anwendung MyJABLOTRON**

Die Web-Anwendung MyJABLOTRON sorgt für höchsten Komfort bei der Steuerung von Geräten über Ihren PC, Ihr Tablet oder Ihr Smartphone. Für Smartphones mit den Betriebssystemen iOS (iPhone), Android oder Windows Phone steht ebenfalls eine App namens MyJABLOTRON zur Verfügung.

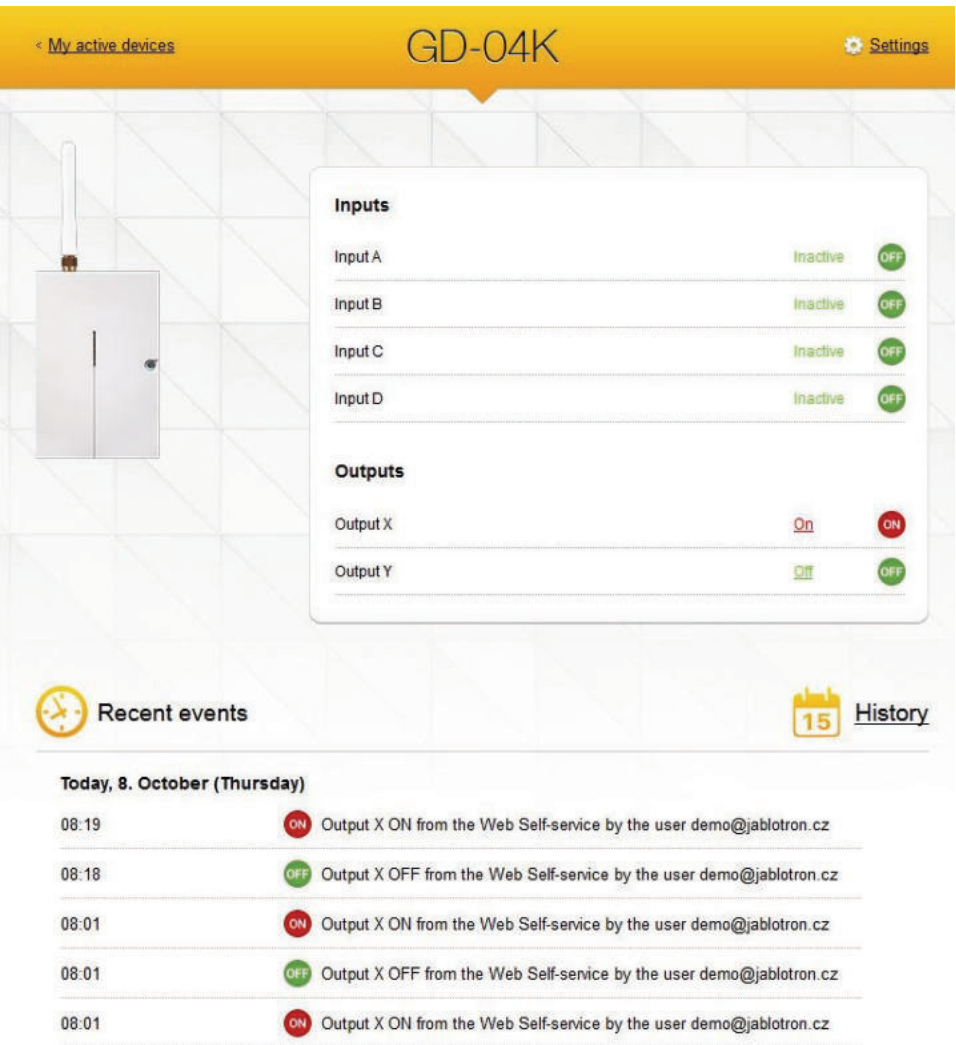

Mit dieser App können Benutzer Ausgänge kontrollieren, ihren Status und den Status der Eingänge überprüfen, den Verlaufansehen und das gesamte Gerät fern verwalten. Jede durch MyJABLOTRON durchgeführte Aktion wird sofort bestätigt, sodass der Benutzer eine sofortige Rückmeldung über die erfolgreiche Durchführung des Befehls erhält. Über MyJABLOTRON kann der Zugriff auf den GD-04K mit anderen vordefinierten Benutzern gemeinsam genutzt werden.

*Hinweis:* Um über die Anwendung auf das GSM-Modul zugreifen zu können, müssen das GSM-Modul und dessen Registrierung auf MyJABLOTRON eingestellt sein (siehe Kapitel 6.3).

### **7.2. Relais-Fernbedienung per SMS**

Textbefehle für die Steuerung (Ein-/Ausschalten) der Ausgänge per SMS können personalisiert werden. Bis zu 30 Zeichen können verwendet werden. Vordefinierte Texte werden unter den folgenden Bedingungen als Befehle genutzt:

- − Der SMS-Befehl erfolgt ohne Passwort und muss genau mit dem vordefinierten Text übereinstimmen. Es wird kein Unterschied zwischen Groß- und Kleinbuchstaben gemacht.
- − Mithilfe der Software GD-Link 2.1.0 (oder höher) können Sie für jedes Relais unabhängig einstellen, ob es per SMS oder Einwahl von allen oder nur von autorisierten, im Gerät gespeicherten Nummern gesteuert werden kann. Die Autorisierung kann insbesondere für SMS und Einwählen für jede Telefonnummer in einer gemeinsamen Liste vergeben werden.
- − Mehrere SMS-Befehle können in einer SMS stehen, Befehle sind durch Komma getrennt.
- − Beispiel: HEIZUNG AN, LICHT AUS, STATUS
- − Der Kommunikator bestätigt die Verarbeitung der Befehle durch eine SMS-Bestätigung.
- − Unerkannte SMS können an die Service-Nummer weitergeleitet werden (siehe Einstellungen).
- − Bei Verwendung eines SMS-Internet-Gate kann weiterer Text dem gewünschten Befehl hinzugefügt werden. In diesem Fall ist es erforderlich, den Anfang des Befehls durch das Zeichen % und das Ende durch %% zu kennzeichnen. Beispielsweise wird eine SMS mit dem Text www: %Heizung an%% -- gesendet von ihrem GSM Provider, durch den Kommunikator als Befehl Heizung an verarbeitet.

### **7.3. Relais-Fernbedienung durch Einw**ä**hlen**

Es können Telefonnummern eingerichtet werden, die die Ausgangsrelais durch Einwählen steuern. Wenn diese autorisierte Nummer anruft (läutet), reagiert das Relais wie folgt:

- − Falls das Relais eine vordefinierte Schaltzeit hat (Impulsreaktion), schaltet es sich bei Anruf für diese Zeit ein. Falls die Schaltzeit als Null eingestellt ist, wird es durch Einwählen eingeschaltet. Beim nächsten Anruf wird das Relais ausgeschaltet (alternativ kann es auch durch eine SMS mit dem Befehl zum Ausschalten ausgeschaltet werden).
- − Mithilfe der Software GD-Link 2.1.0 (oder höher) können Sie für jedes Relais unabhängig einstellen, ob es per SMS oder Einwahl von allen oder nur von autorisierten, im Gerät gespeicherten Nummern gesteuert werden kann. Die Autorisierung kann insbesondere für SMS und Einwählen für jede Telefonnummer in einer gemeinsamen Liste vergeben werden.
- − Bis zu 100 Telefonnummern können beide Relais steuern, wenn diese Option aktiviert ist.
- − Sie können für jede Telefonnummer eine maximale Anzahl an Verwendungen einstellen. Wenn ein voreingestellter Grenzwert erreicht wird, kann diese Telefonnummer nicht mehr verwendet werden, um das Relais zu steuern.
- − Die Steuerung durch Einwählen ist nur möglich, wenn die Anrufer-ID angezeigt wird (nicht unterdrückt).
- − Das Senden einer SMS-Bestätigung kann so eingestellt werden, dass es stattfindet, wenn das Relais durch Einwählen gesteuert wurde.

# **8. SIM-Karte und Verwendung**

- − Eine herkömmliche 2G-SIM-Karte von jedem beliebigen Anbieter kann verwendet werden. Wenn ein Fern-Zugriff über die GD-Link-Software oder Verwaltung durch die Anwendung MyJABLOTRON erforderlich ist, bitten Sie Ihren autorisierten Jablotron-Vertriebspartner um eine Empfehlung für eine zuverlässige SIM-Karte mit einem angemessenen Datentarif.
- − Bevor Sie die SIM-Karte mit dem GSM-Kommunikator verwenden, überprüfen Sie die Funktionsfähigkeit der SIM-Karte mit Ihrem Mobiltelefon, indem Sie einen Anruf tätigen (nicht nur anklingeln) und eine SMS senden.
- − Deaktivieren Sie den PIN-Schutz der SIM-Karte oder ändern Sie die PIN in 1234.
- − Überprüfen Sie die GSM-Signalstärke am Installationsort.

Die Verwendung von Prepaid-SIM-Karten wird nicht empfohlen, da sie das Ausfallrisiko wegen Erschöpfung oder Ablaufens des Guthabens erhöht.

Falls Sie sich für eine Prepaid-SIM-Karte entscheiden, kann das Gerät das Guthaben automatisch abrufen. Der Kommunikator ruft (mit einer voreingestellten Häufigkeit) das Guthaben ab. Ist das Guthaben geringer als das voreingestellte Minimum, wird das aktuelle Guthaben an die Servicenummer weitergeleitet. Um die korrekte Funktionsfähigkeit zu gewährleisten, muss das Minimum in Übereinstimmung mit den von Ihrem GSM-Anbieter bereitgestellten Parametern eingestellt werden. Die Einstellung erfolgt durch den Befehl:

#### **PC, CRD, xxxx, dd, hhh, pp**

Dabei bedeutet:

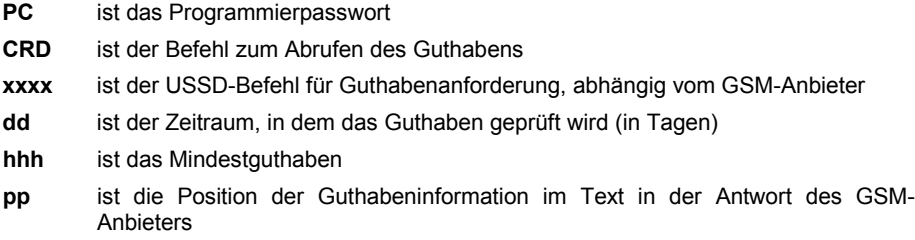

*Beispiel: Um wöchentlich auf ein Minimum von 30 Euro zu prüfen, stellen Sie ein:*

### **PC, CRD, \*104\*#, 7, 30, 1**

Um das aktuelle Guthaben zu prüfen, nutzen Sie den SMS-Befehl:

#### **PC, CRD**

Um die automatische Guthabenüberprüfung zu löschen, stellen Sie alle Optionen wie folgt auf 0:

#### **PC, CRD, \*104\*#, 0, 0, 0**

*Warnung: Die hier aufgeführten Beispiele für die Überprüfung von Guthaben funktionieren möglicherweise nicht, wenn der GSM-Anbieter sein Format ändert. Prüfen Sie die Art, das Guthaben abzurufen, und in welchem Format der GSM-Anbieter die Anfrage beantwortet.*

# **9. Werks-Reset**

Kann mit dem SMS-Befehl PC, RST durchgeführt werden. Dabei ist PC das Programmierpasswort – siehe Tabelle 1.

Eine weitere Option ist die Verwendung des RESET-Jumpers (neben dem SIM-Kartenschacht).

- − Schalten Sie das Gerät aus (trennen Sie auch das Back-up-Gehäuse, falls Sie eins benutzen).
- − Legen Sie den Jumper auf die RESET-Pins.
- − Schalten Sie das Gerät ein (grüne LED fängt an zu blinken).
- − Warten Sie, bis die LED durchgehend leuchtet (nach etwa 5 Sekunden), und entfernen sie dann den Jumper von den Reset-Pins.

Wenn ein Reset durchgeführt wird, werden alle Einstellungen gelöscht, einschließlich Telefonnummern und Texte.

# **10. Technische Spezifikationen**

Spannung 10,5 ÷ 15 V DC Standby-Verbrauch etwa 25 mA (+17 mA pro Relais) Max. Geräteverbrauch während GSM-Kommunikation 200 mA GSM-Modul-Frequenzband E-GSM 850/900/1800/1900 MHz GSM-HF-Ausgangsleistung 2 W für GSM 850/900

Auslösung von Eingängen A, B, C, D Anschluss an GND Last Ausgänge X und Y:

1 W für GSM 1800/1900

- ohmsche Last max. 2,5 A/250 V AC - induktiv (kapazitiv), Glühlampenlast max. 0,5 A/250 V AC Sicherheit EN 60950-1 EMV EN 301489-7, EN 55022 und EN 61000-6-3 Radioemissionen ETSI EN 301511 Betriebsumgebung **II. Innenräume allgemein (-10 °C bis +40 °C)** Abmessungen (ohne Antenne) 76 x 110 x 33 mm GSM-Antennenanschluss durch SMA-Anschluss

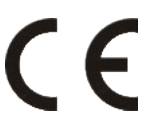

JABLOTRON ALARMS a.s. erklärt hiermit, dass der GD-04K die grundlegenden Anforderungen und andere maßgebliche Vorschriften der Richtlinie 2014/53/EU, 2014/35/EU, 2014/30/EU, 2011/65/EU erfüllt. Die Originalfassung der Konformitätsbewertung kann unter [www.jablotron.com](http://www.jablotron.com/) im Abschnitt Downloads eingesehen werden.

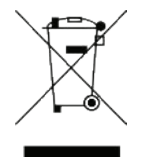

Hinweis: Obwohl dieses Produkt keine schädlichen Werkstoffe beinhaltet, empfehlen wir, das Produkt nach dem Ende seines Gebrauchs an den Händler oder Hersteller zurückzusenden.

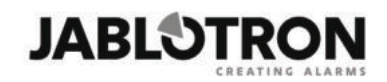

**JABLOTRON ALARMS a.s.** Pod Skalkou 4567/33 46601 Jablonec nad Nisou **Czech Republic** Tel.: +420 483 559 911 Fax: +420 483 559 993 Internet: www.jablotron.com

# **11. Tabelle 1 – SMS-Programmieranweisungen – Übersicht**

Eine Programmier-SMS muss immer mit dem Passwort beginnen (siehe 6.4). *Beispiel: PC, ARX, Heizung AN, DRX Heizung AUS*

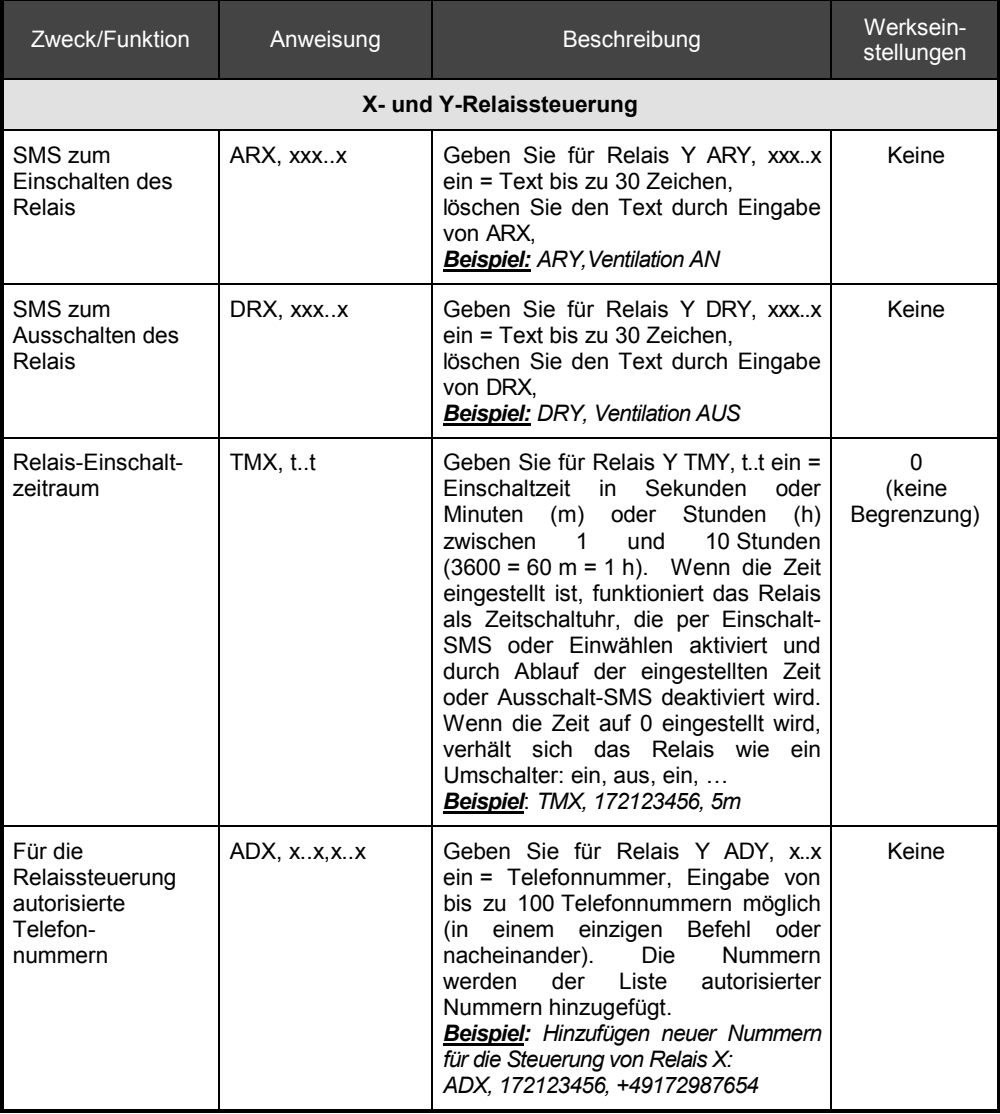

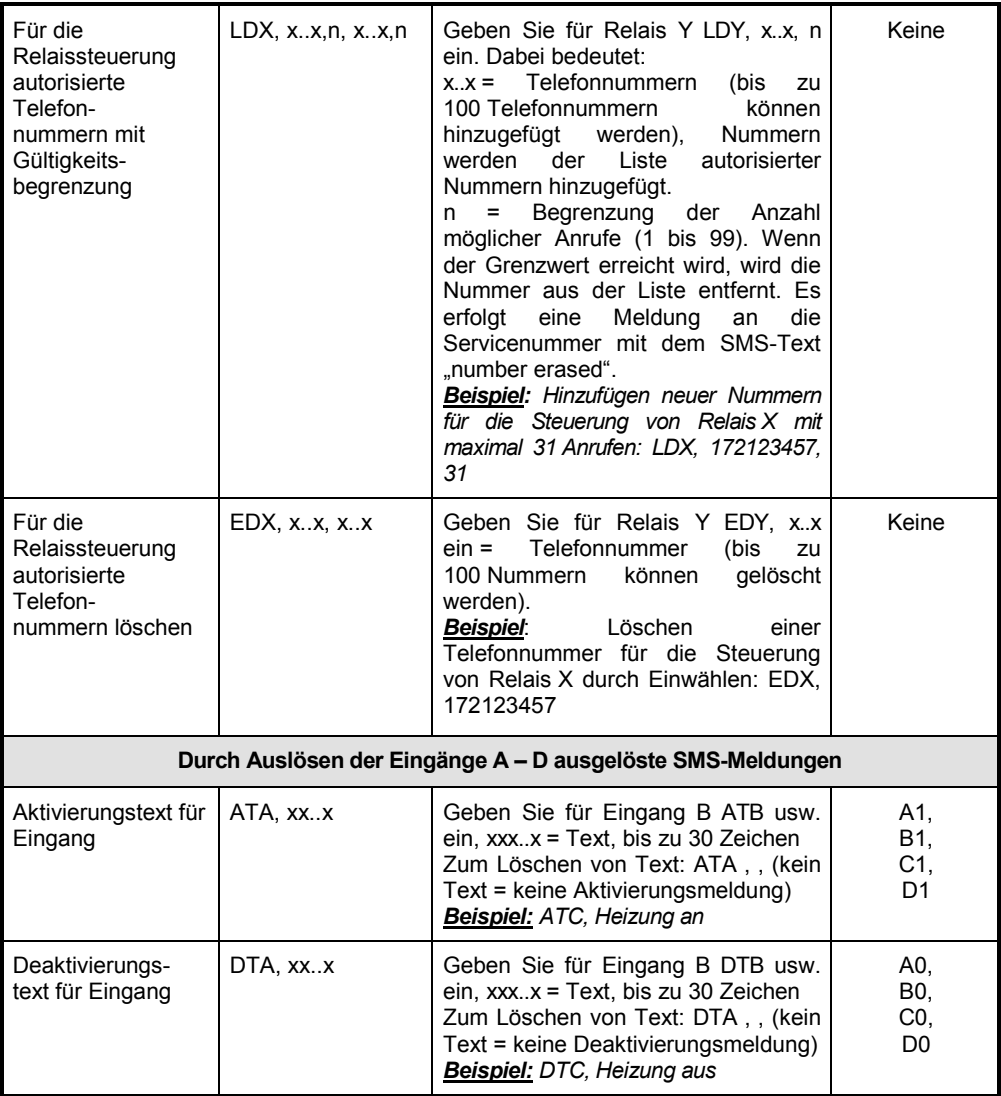

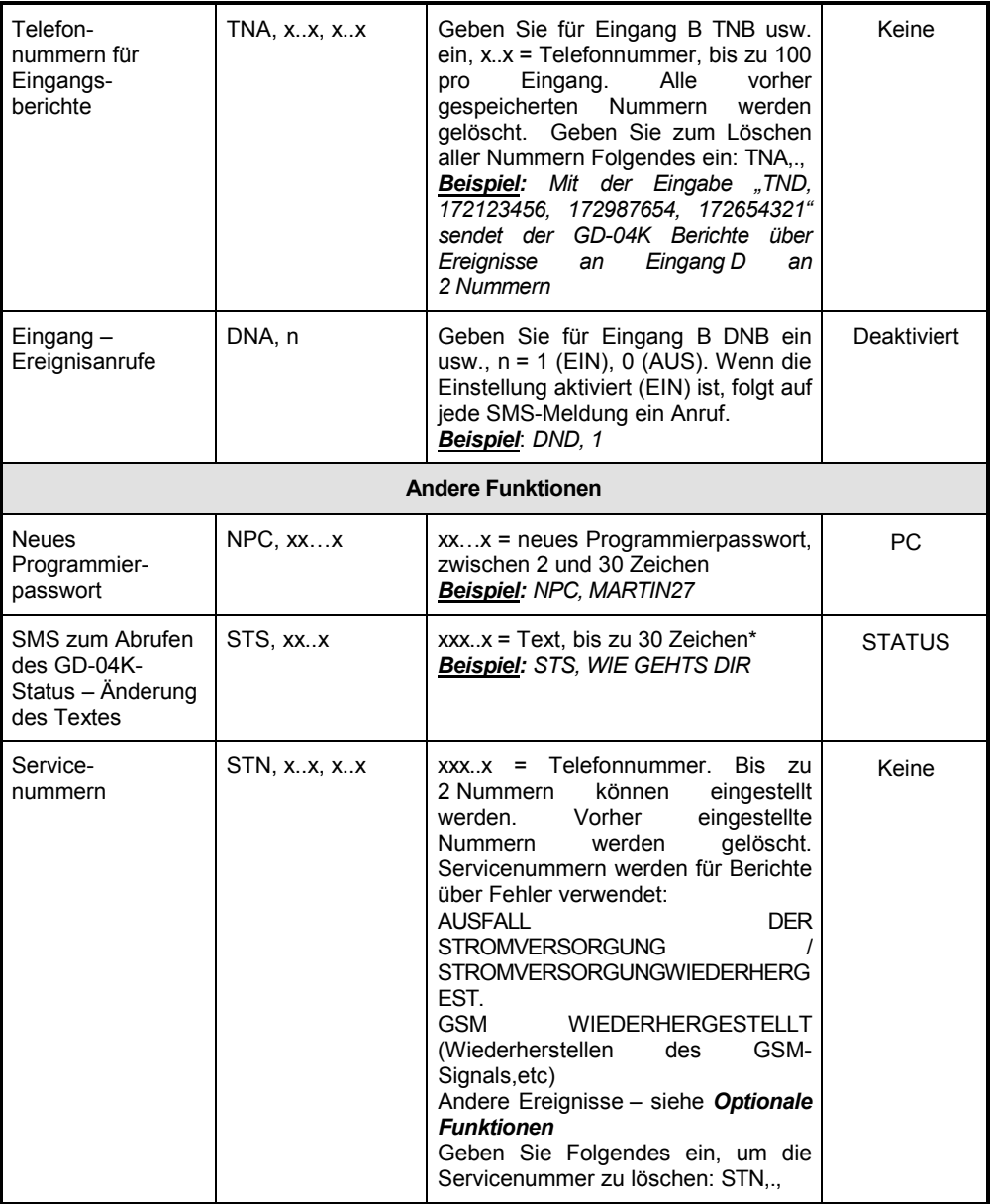

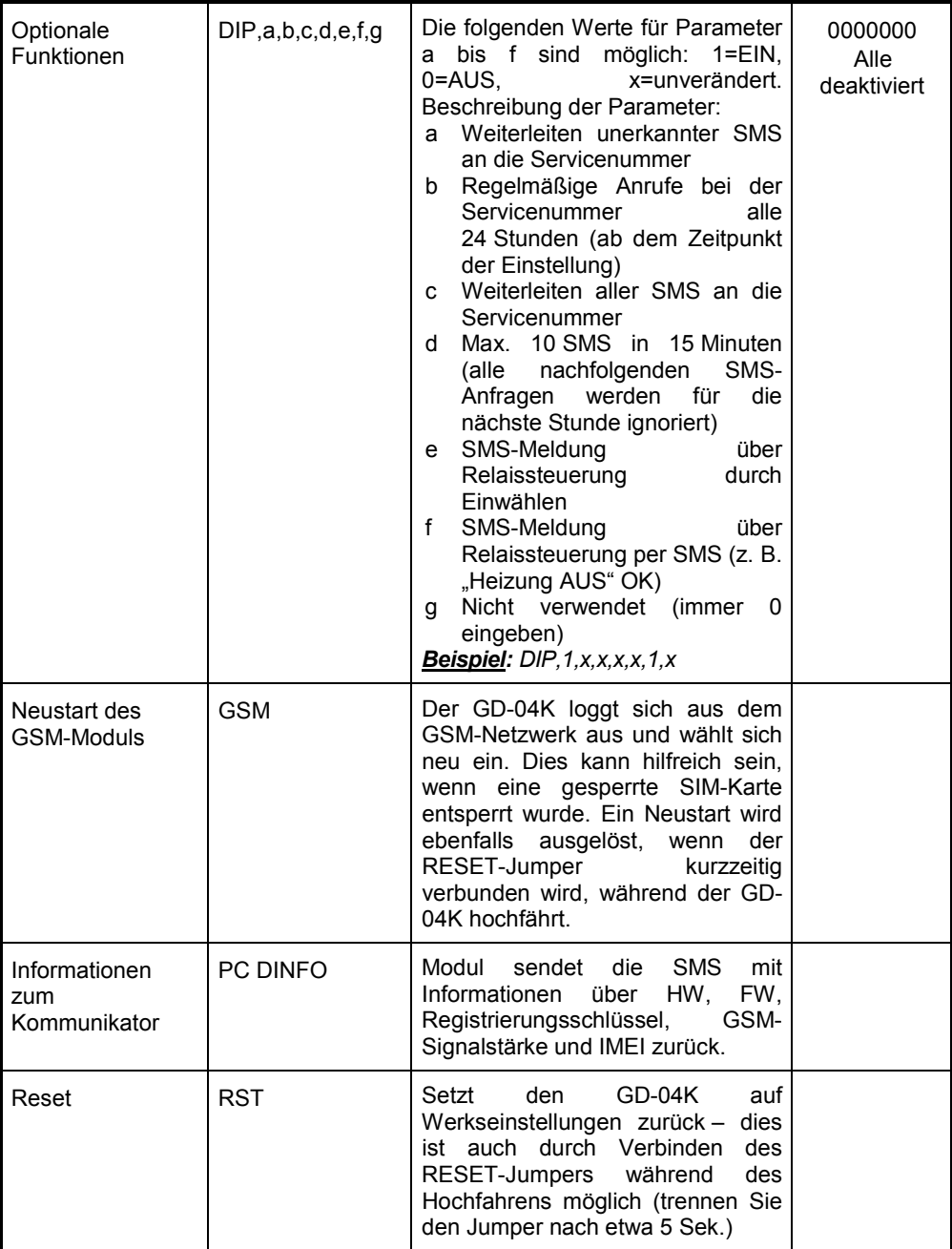